**Brugsanvisning** 

# AMAZONE

# AMASCAN+

**Maskincomputer** 

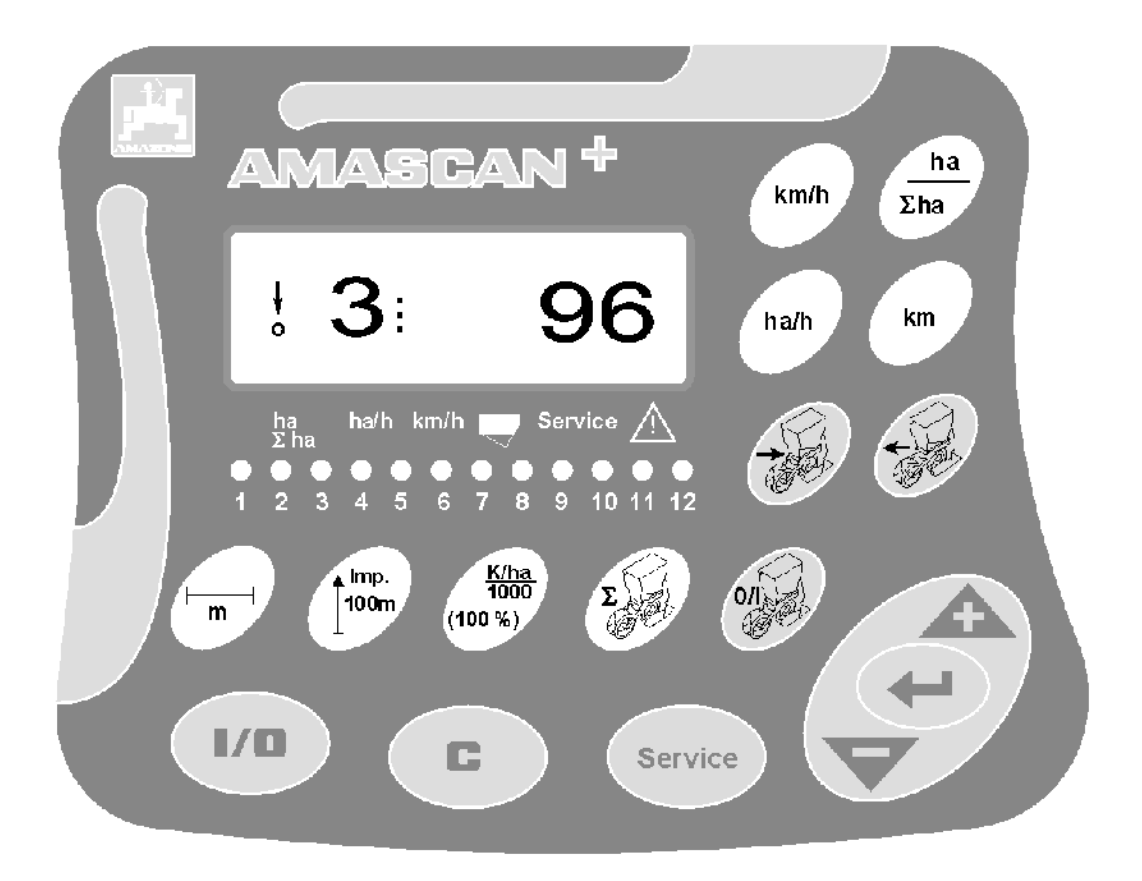

MG 2461 BAG0066.1 01.14 Printed in Germany

 **da**

**Betjeningsvejledningen og sikkerhedsanvisningerne bør læses og respekteres, inden redskabet tages i brug! Opbevar den til senere brug!**

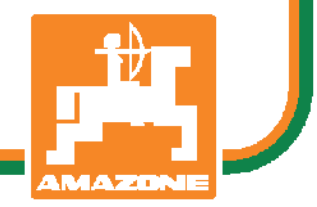

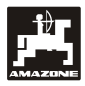

#### **Forord**

Kære kunde!

Job-computeren AMASCAN<sup>+:</sup> er et af kvalitetsprodukterne i det omfattende program, som fremstilles hos AMAZONEN-WERKE, H. Dreyer GmbH & Co. KG.

Vi anbefaler, at De læser betjeningsvejledningen grundigt igennem, inden den nye job-computer tages i brug første gang. Kun på denne måde vil det være muligt for Dem at benytte job-computeren optimalt sammen med AMAZONE- redskaber.

De bør sikre Dem, at alle brugere læser denne betjeningsvejledning, inden de tager apparatet i brug.

Denne betjeningsvejledning er gældende for job-computere af serien AMASCAN<sup>+</sup>**.** 

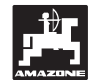

 AMAZONEN-WERKE H.DREYER GmbH & Co. KG

**Copyright** © 2014 AMAZONEN-WERKE H. DREYER GmbH & Co. KG D-49205 Hasbergen-Gaste **Germany** Alle rettigheder forbeholdes

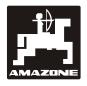

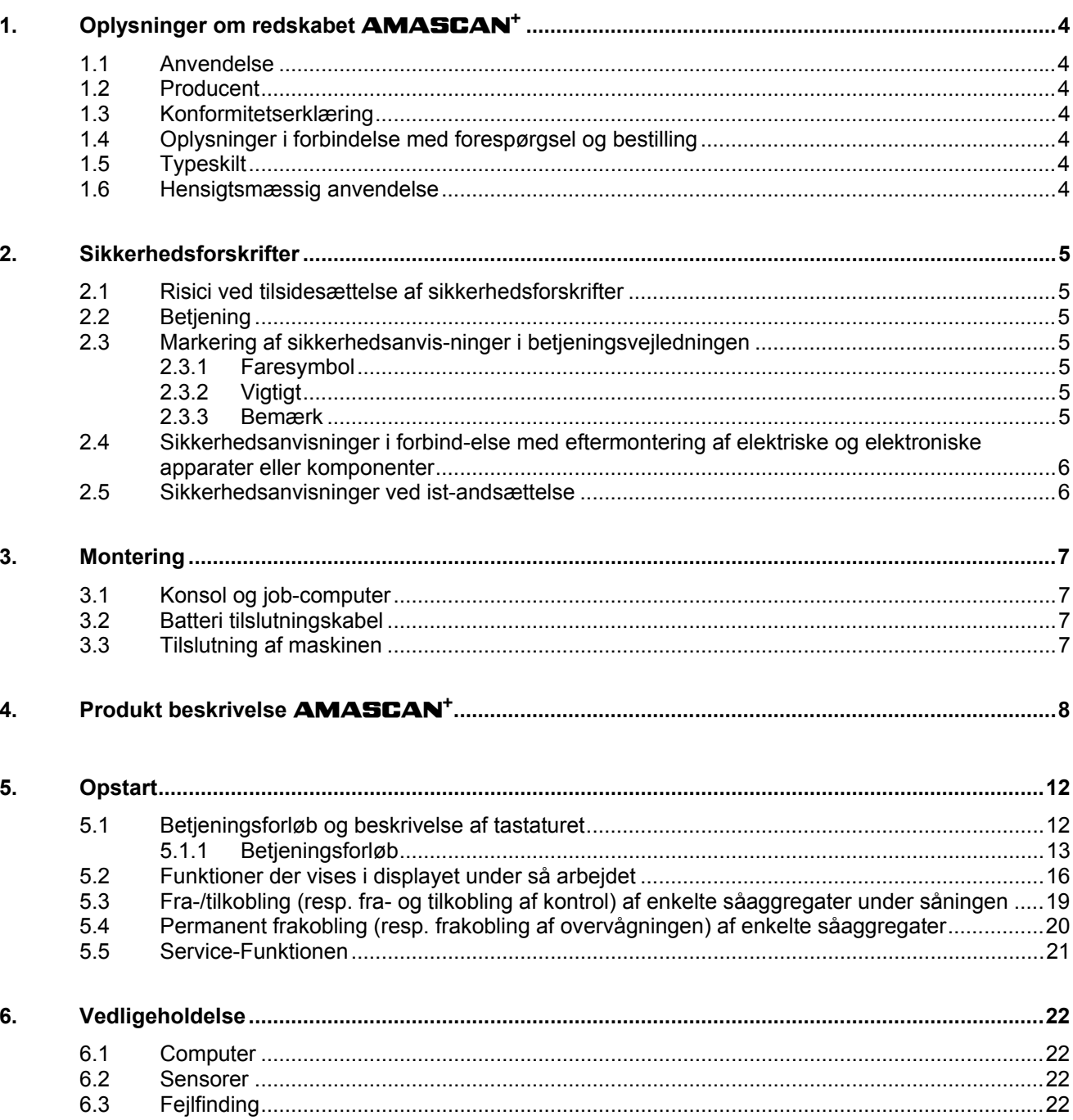

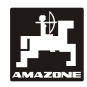

#### <span id="page-3-0"></span>**1. Oplysninger om redskabet**  AMASCAN+

#### <span id="page-3-1"></span>**1.1 Anvendelse**

Computeren er et display- og styre-kontrolaggregat til énkornssåmaskiner.

Mikrocomputeren er udstyret med en hukommelse og et lithium-batteri. Alle indkodede og målte værdier gemmes i apparatet, selv om der slukkes for det elektriske anlæg.

AMASCAN<sup>+</sup> anvendes som overvågningsredskab på enkornssåmaskiner med maks. 12 såaggregater.

#### <span id="page-3-2"></span>**1.2 Producent**

#### AMAZONEN-WERKE

H. DREYER GmbH & Co. KG

Postfach 51, D-49202 Hasbergen-Gaste

#### <span id="page-3-3"></span>**1.3 Konformitetserklæring**

Job-computeren opfylder kravene i EMV-direktivet 89/336/EWG.

#### <span id="page-3-4"></span>**1.4 Oplysninger i forbindelse med forespørgsel og bestilling**

Oplys altid apparatets nummer ved bestilling af reservedele.

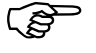

 **De sikkerhedstekniske krav er kun opfyldt, såfremt der benyttes originale reservedele fra AMAZONE i forbindelse med reparation. Skader som følge af indbyggede uoriginale reservedele dækkes ikke af producenten!** 

#### <span id="page-3-5"></span>**1.5 Typeskilt**

Apparatets typeskilt.

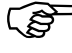

 **Typeskiltet må ikke ændres eller gøres ulæseligt!** 

#### **1.6 Hensigtsmæssig anvendelse**

Job-computeren er udelukkende beregnet til at fungere som kontrol-, regne- og styreenhed for **ED** fra **AMAZONE**.

Enhver anvendelse herudover betragtes som uhensigtsmæssig. Producenten hæfter ikke for skader på personer eller materiel som følge af uhensigtsmæssig brug. Denne risiko bæres alene af brugeren.

Hensigtsmæssig anvendelse omfatter også overholdelse af producentens forskrifter for drift, vedligeholdelse og istandsættelse. Der må kun benyttes **originale reservedele** ved reparation.

Apparaterne må kun benyttes, vedligeholdes og repareres af personer, som er fortrolige hermed og er orienteret om den hermed forbundne fare.

Vær opmærksom på og overhold alle almene sikkerhedstekniske og arbejdsmedicinske forskrifter. Desuden skal færdselslovens bestemmelser ubetinget overholdes.

Trods den største omhu i forbindelse med fremstillingen af vore maskiner kan vi ikke udelukke, at der kan forekomme uregelmæssigheder selv ved korrekt anvendelse. Disse kan bl.a. skyldes følgende:

- Blokering (f.eks. på grund af fremmedlegemer, rester af sække, aflejringer, m.v.)
- Nedslidning af sliddele
- **Beskadigelser**
- Ukorrekt omdrejningstal eller kørehastighed
- Ukorrekt indstilling af markredskabet (f.eks. ukorrekt tilkobling)

Forud for markarbeidets start kontrolleres apparatets funktion. Mens arbejdet står på, bør De ligeledes sikre Dem, at apparatet fungerer optimalt, og at den ønskede gødningsmængde overholdes.

Producenten hæfter ikke for skader, som ikke er sket på selve apparatet. Dette gælder ligeledes for følgeskader på grund af spredningsfejl. Uautoriserede ændringer på apparat og markredskab kan medføre følgeskader og udelukker ethvert ansvar fra producentens side..

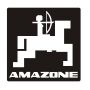

#### <span id="page-4-0"></span>**2. Sikkerhedsforskrifter**

<span id="page-4-3"></span>Denne betjeningsvejledning indeholder basale forskrifter, som skal overholdes i forbindelse med tilkobling, drift og vedligeholdelse. Betjeningsvejledningen skal derfor udleveres og læses at brugeren, inden arbejdet påbegyndes. Betieningsveiledningen skal hele tiden være tilgængelig.

Alle sikkerhedsforskrifter i denne betieningsveiledning skal overholdes.

#### <span id="page-4-1"></span>**2.1 Risici ved tilsidesættelse af sikkerhedsforskrifter**

<span id="page-4-4"></span>Overholdes sikkerhedsforskrifterne ikke,

- kan dette medføre fare for såvel personskade som for skader på maskine og miljø
- bortfalder ethvert erstatningskrav over for producenten

Overholdes sikkerhedsforskrifterne ikke, kan dette bl.a. medføre:

- Fare for personskade, idet arbejdsområdet ikke er sikret
- <span id="page-4-5"></span>Vigtige maskinfunktioner kan svigte
- Det kan være umuligt at vedligeholde eller reparere apparatet
- Fare for personskade på grund af mekaniske eller kemiske påvirkninger
- Fare for miljøet som følge af utæt hydraulikanlæg.

#### <span id="page-4-2"></span>**2.2 Betjening**

Apparatet må kun betjenes, vedligeholdes og repareres af personer, som er fortrolige hermed og som er informeret om de hermed forbundne farer.

#### **2.3 Markering af sikkerhedsanvisninger i betjeningsvejledningen**

#### **2.3.1 Faresymbol**

Sikkerhedsanvisninger, som skal overholdes for at undgå personskade, er markeret med

# Ò

faresymbolet DIN 4844-W9

#### **2.3.2 Vigtigt**

Sikkerhedsanvisninger, som skal overholdes for at undgå maskinskade eller fejlfunktion, er markeret med:

# My

#### **2.3.3 Bemærk**

Oplysninger om maskinspecifikke detaljer, der har betydning for apparatets korrekte funktion, er markeret med:

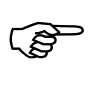

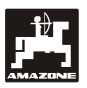

#### <span id="page-5-0"></span>**2.4 Sikkerhedsanvisninger i forbind-else med eftermontering af elektriske og elektroniske apparater eller komponenter**

Apparatet er forsynet med elektroniske komponenter og dele, som kan påvirkes af elektromagnetiske stråler fra andre apparater. Sådanne påvirkninger kan medføre personskade, hvis man ikke overholder følgende sikkerhedsanvisninger:

Ved eftermontering af elektriske eller elektroniske apparater og/eller komponenter, som tilkobles traktorens strømforsyning, skal brugeren ubetinget sikre sig, at de eftermonterede dele er kompatible og forenelige med traktorens elektriske system.

Vær specielt opmærksom på, at de eftermonterede elektriske eller elektroniske komponenter er CEmærkede og opfylder kravene i den nyeste udgave af EMV-direktiv 89/336/EWG.

Ved eftermontering af mobilt kommunikationsudstyr (f.eks. telefon eller radio) skal man være specielt opmærksom på følgende:

Benyt udelukkende apparater, der er godkendt ifølge national lovgivning.

Apparatet skal installeres fast.

Vær opmærksom på oplysningerne i traktorens betjeningsvejledning vedrørende installation, trækning af ledninger samt maksimalt strømforbrug

#### <span id="page-5-1"></span>**2.5 Sikkerhedsanvisninger ved istandsættelse**

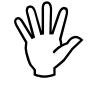

 **Før man skal arbejde med det svejsearbejde på traktoren eller på elektriske anlæg samt ved den monterede maskine skal alle stik til** AMASCAN**+ kobles fra.** 

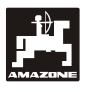

#### <span id="page-6-0"></span>**3. Montering**

#### <span id="page-6-1"></span>**3.1 Konsol og job-computer**

**Konsollen ([Fig. 1](#page-6-4)/2) (Ekstraudstyr) skal indbygges fast og elektrisk ledende i højre side af førerkabinen, så den er inden for førerens syns- og rækkevidde. Afstand til evt. radio eller antenne skal være mindst 1 m.** 

Holderen med job-computer ([Fig. 1/](#page-6-4)1) anbringes på konsollens rør ([Fig. 1](#page-6-4)/2) (Ekstraudstyr).

Ved montering af grundkonsollet er den optimale synsvinkel til displayet fra 45° til 90°..

#### <span id="page-6-2"></span>**3.2 Batteri tilslutningskabel**

- Tilslutning af  $AMASEAN<sup>+</sup>$  ([Fig. 1/](#page-6-4)3).
- Tilslutning af den elektriske såaggregatfrakobling.[\(Fig. 1/](#page-6-4)4). Maskiner med elektrisk såaggregat-frakobling skal hertil bruge en separat strømforsyning fra traktorens batteri.

<span id="page-6-4"></span>Driftsspændingen ligger på **12 V** og skal tages direkte fra batteriet eller fra 12 volt-starteren. **Kablet** skal trækkes omhyggeligt og afkortes ved behov. Kabelskoen til stelkablet (blå) og lederslutmuffen til +kablet (brun) skal monteres med en egnet tang. Lederslutmuffen til +kablet findes i sikringsholderens tilslutningsklemme.

> $brun = + 12$  Volt blå = stel

#### <span id="page-6-3"></span>**3.3 Tilslutning af maskinen**

Den på traktoren monterede enkornssåmaskine ED tilsluttes via et maskinstik ([Fig. 1/](#page-6-4)5).

Computeren får informationerne fra følerne og delbreddekontakterne via det 39-polede maskinstik "Elektrik".

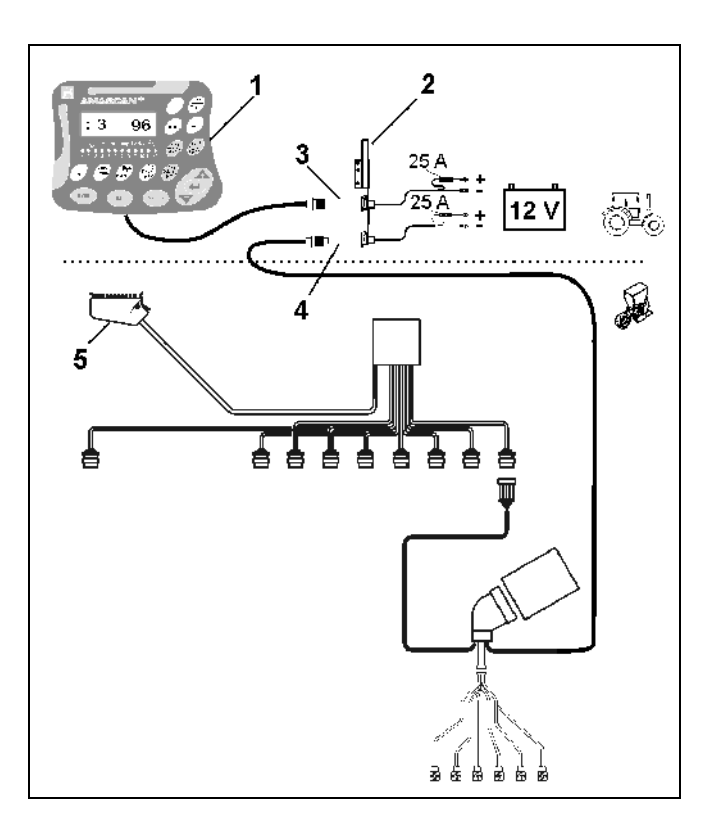

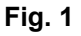

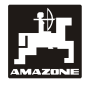

### <span id="page-7-0"></span>**4. Produkt beskrivelse** AMASCAN+

AMASCAN<sup>+</sup> er et overvågningsredskab til enkornssåmaskiner med maks. 12 såaggregater.

Denne micro computer er udstyret med et lager og et batteri. Alle værdier der er indkodet og registreret år selv om computeren bliver slukket. Når apparatet tændes igen står alle værdier igen til rådighed..

AMASCAN<sup>+</sup> **([Fig. 2/](#page-7-1)...) består af:** 

#### 1. AMASCAN<sup>+</sup>

**AMASCAN<sup>+</sup>** er placeret i traktorførerens synsfelt i førerkabinen **AMASCAN<sup>+</sup>** er placeret i **med holderen og konsollet (2).** 

- 2. Konsol med batteri tilslutningskabel. Batteri tilslutningskablet skal forbindes direkte til traktorens batteri.
- 3. Optogiver. Der er monteret en optogiver på hvert såaggregat.
- 4. Bevægelses sensor (Sensor X) til opmåling af kørestrækning og areal. Denne sensor leverer samtidig referencesignalet maskinens arbejdsstilling (maskine i arbejde "ja" / "nej"). Sensoren der er monteret på indstillingsgearkassen leverer impulser (imp./100m), så snart indgangs akslen trækkes rund af hjulene.
- 5. Maskinstik med 39-poler. **AMASCAN** bliver forbundet med tilslutningsenheden igennem maskinstikket.
- 6. Kabel system **AMASCAN**<sup>+</sup> til maksimal 12 rækker inklusiv bevægelses sensorerne.
- 7. Kontrol af gødningsbeholderen bestående af to niveaufølere og doseringsovervågning (til optisk og akustisk alarmvisning på **AMASCAN<sup>+</sup>**).
- 8. Option: Ledningsnetsystem til elektrisk frakobling.
- <span id="page-7-1"></span>9. Blindkobling. Nødvendig når man reducerer rækkeantallet, f.eks. fra 8 rækker solsikke til 6 rækker majs.

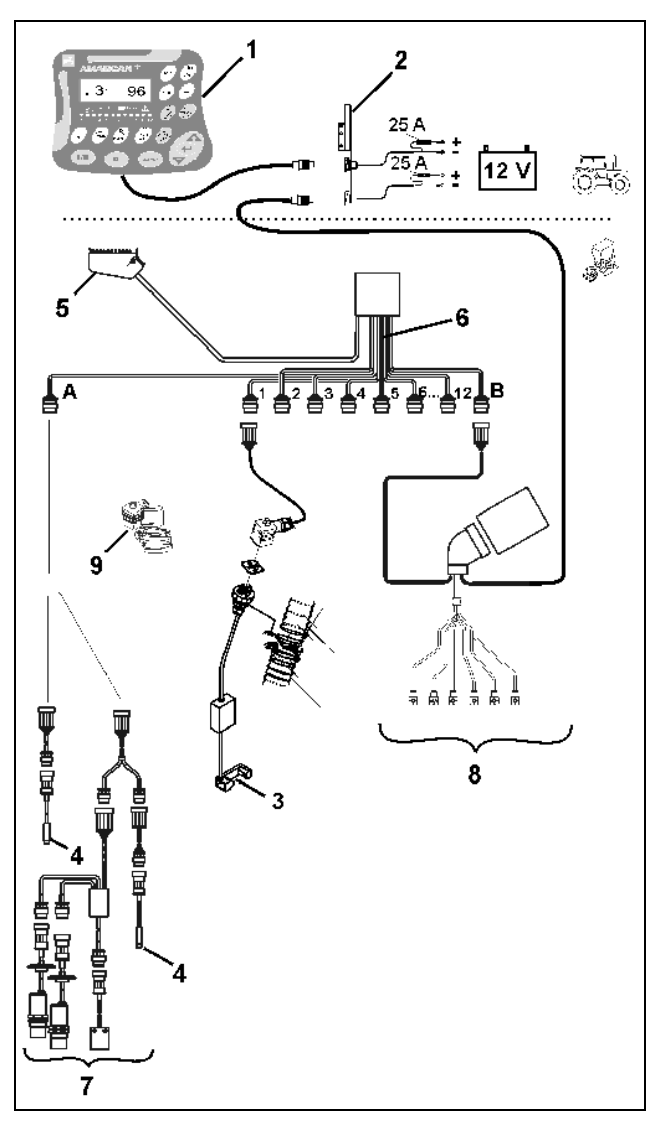

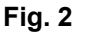

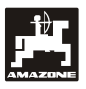

#### AMASCAN<sup>+</sup> funktioner:

- Funktionsovervågning af de enkelte såaggregater.
	- Overvågningen af hvert såaggregat foregår ved at hver enkelt kerne giver et impuls efter at de er kommet fra fordelerskiven og har passeret optogiveren [\(Fig. 3](#page-8-0)/3) (infrarødt lysstråle).
	- Det momentane kerneantal der bliver registreret bliver regnet om på displayet til kerner/ha, og bliver sammenlignet med den indkodede værdi.
	- Kommer værdien mere end 15% over eller under den indstillede værdi, høres akkustisk alarm, og pilen over symbolet advarselstrekant blinker. Samtidig bliver nummeret på det defekte såaggregat vist i displayet sammen med den **reelle såmængde** (kerner/ha)/1000.
- Registrering af det bearbejdede areal i [ha] per opgave.
- Registrering af det bearbejdede samlede areal per sæson i [ha].
- Det momentane areal i [ha/h] der er bearbejdet bliver vist i displayet
- Den kørte strækning i [km] bliver vist i displayet.
- <span id="page-8-0"></span> Den momentane fremkørselshastighed [km/h] bliver vist i displayet

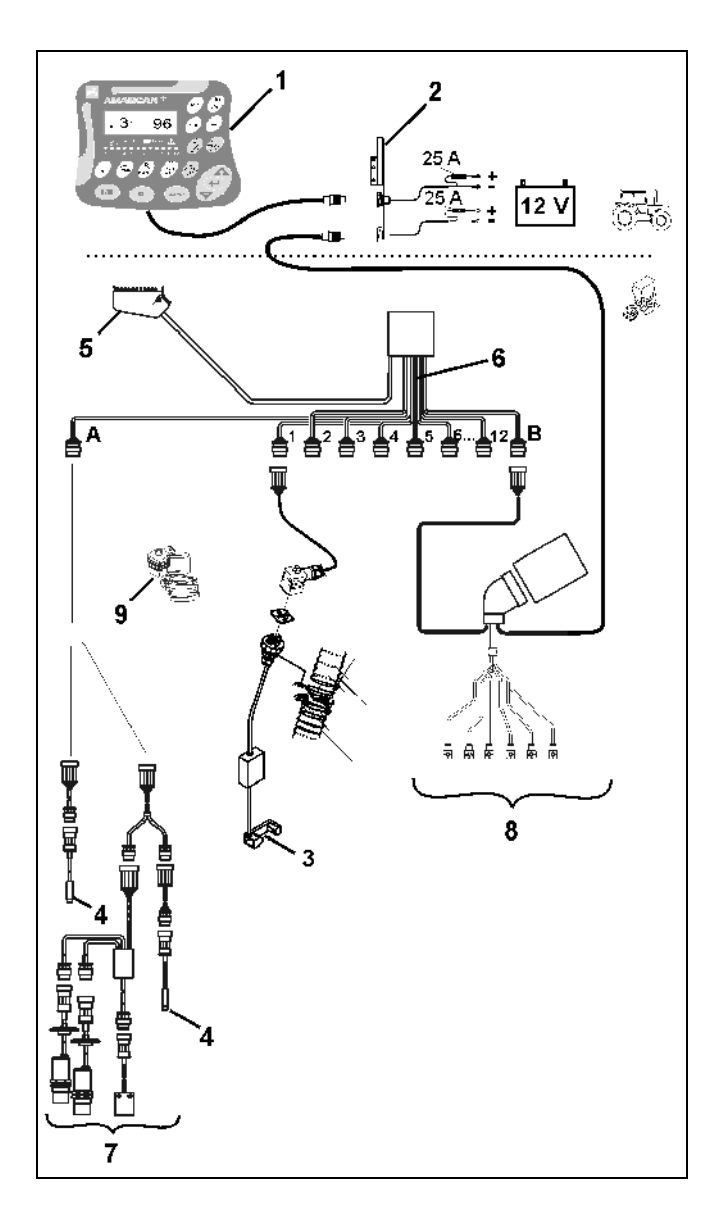

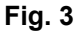

#### **Følgende bliver vist i det 6 cifrede display ([Fig.](#page-9-0) [4/](#page-9-0)1) når enkornssåmaskinen er i arbejdsstilling:**

- højre det momentane antal [kerner/ha]/1000 ([Fig. 4/](#page-9-0)2).
- venstre ([Fig. 4/](#page-9-0)3) skifter tallet 1, 2, 3 osv. automatisk hver 5 sekund, her bliver nummeret på det såaggregat der momentant bliver overvåget vist i displayet.
- den lodrette pil ([Fig. 4](#page-9-0)/4) og ringen [\(Fig. 4/](#page-9-0)5), under pilen blinker, så snart bevægelses sensoren (sensor "X") giver impulser til AMASCAN<sup>+</sup>.

<span id="page-9-0"></span>Hvis **AMASCAN<sup>+:</sup>** registrerer en defekt på et at såaggregaterne eller en afvigelse af den indkodede såmængde blinker en pil over symbolet advarselstrekant. Samtidig bliver nummeret på defekte såaggregat (f.eks. 3) vist på displayet sammen med den **reelle såmængde** (f.eks. 96) (kerner/ha)/1000 og der lyder et akustisk signal (hyletone).

Under displayet findes en nummereret liste med 12 kontrollamper. Hver kontrollampe er tilordnet et såaggregat.

Ved tilkoblet såaggregat:

- Kontrollampen lyser grønt.

Ved frakoblet såaggregat:

- Kontrollampen lyser ikke.

Ved frakoblet såaggregat (træk eller overvågning):

- Kontrollampen lyser rødt.

**Nummeret på såaggregatet er taget fra det yderste venstre der har nr. 1 til det yderste højre set i kørselsretningen** 

Dette vises i displayet når et såaggregat er defekt

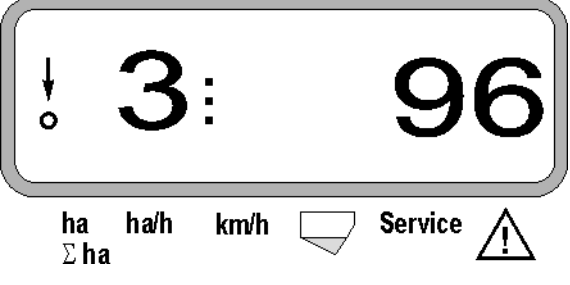

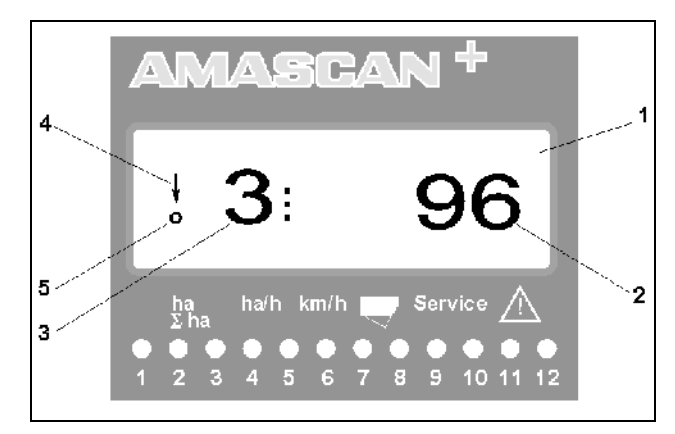

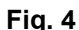

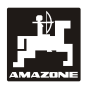

Tasterne ([Fig. 5\)](#page-10-0) er delt op i følgende grupper:

- blå = funktionstaster (de registrerede data bliver vist i displayet).
- Gelb = Indkodningstaster (indkodning af maskindata).
- $\bullet$  orange =  $\cdot$  tændes / slukkes
	- kontroltaster (overvågnings funktion- af et eller flere såaggregater).

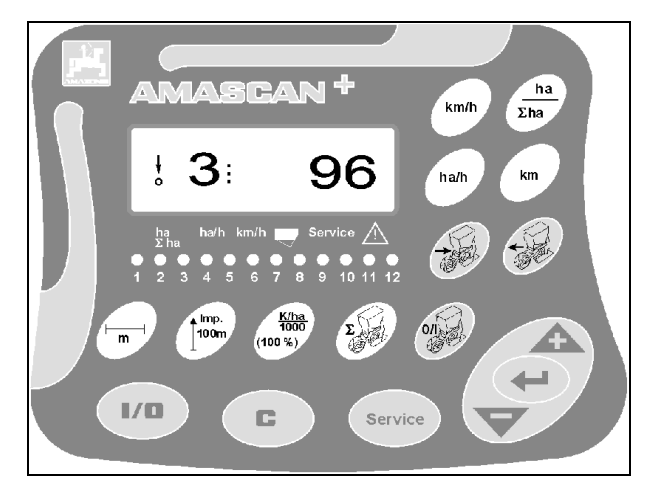

**Fig. 5**

#### <span id="page-10-0"></span>**Tasten**

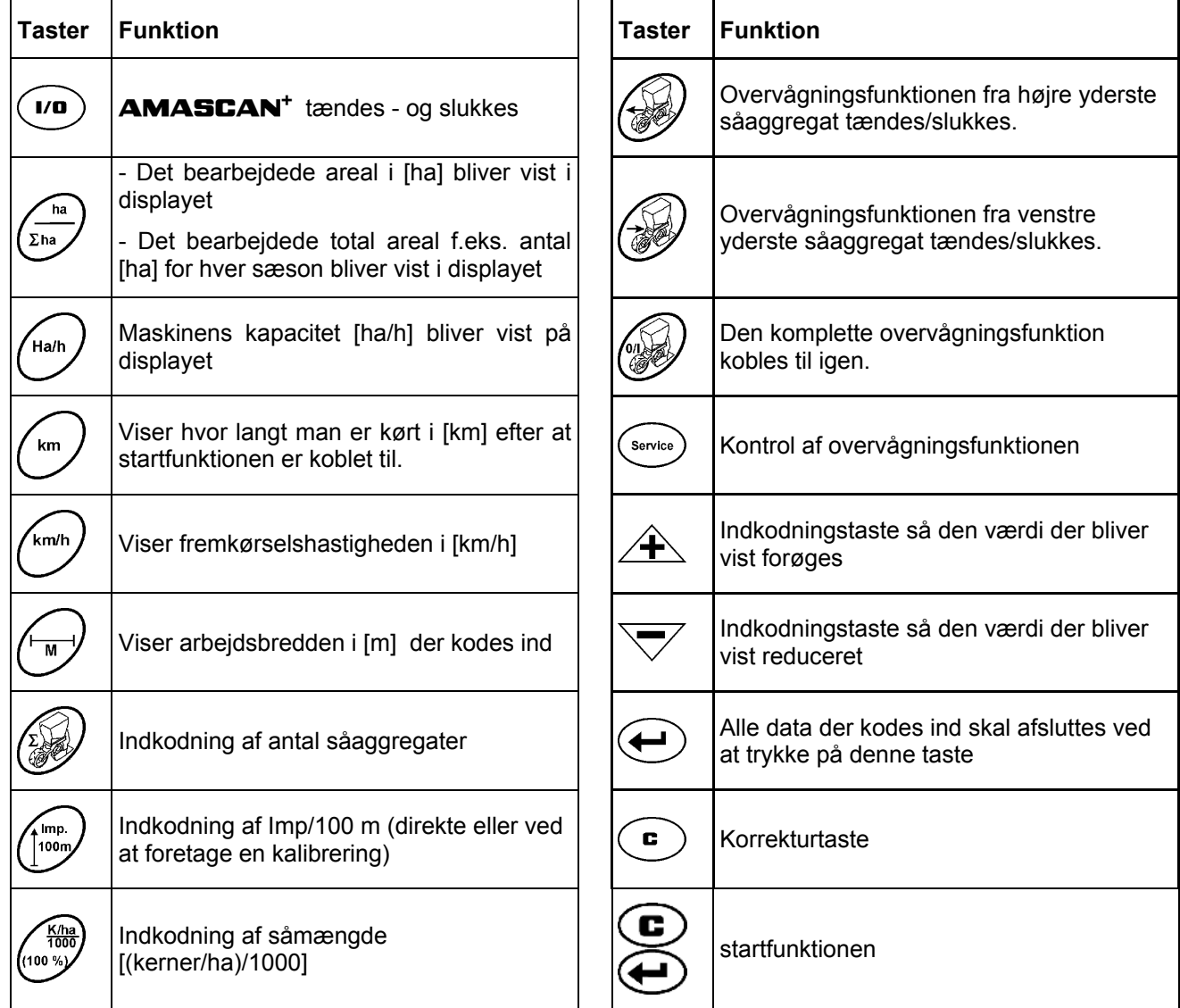

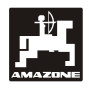

Maskinstikket fra enkornssåmaskinen skal kobles til AMASCAN+.

**Før arbejdet påbegyndes skal alle maskindata kontrolleret eller kodes ind:** 

- 1. **AMASCAN<sup>+</sup>** tændes.
- 2. Kalibreringsværdien fremkørsels sensoren "Imp./100m" kontrolleres og korrigeres evt. (ved direkte indkodning eller kalibrering af bevægelses sensoren.
- 3. Arbejdsbredden [m] kontrolleres og korrigeres evt.
- 4. Såmængden [(kerner/ha)/1000] kodes ind.
- 5. Antallet af såaggregater kontrolleres og korrigeres evt.
- 6. Startfunktionen tændes og så arbejdet starter.

#### <span id="page-11-0"></span>**5. Opstart 5.1 Betjeningsforløb og beskrivelse af tastaturet**

For at **AMASCAN+** kan overvåge den tilkoblede enkornssåmaskine skal alle maskin data kodes ind **før arbejdet påbegyndes**:

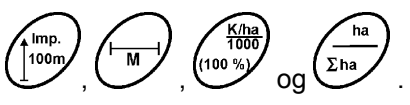

Disse data kan vælges direkte på displayet ved at

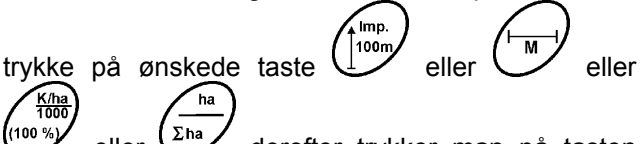

 eller derefter trykker man på tasten eller  $\vee$  og vælger den ønskede værdi.

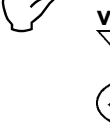

**Efter at man indkodet den ønskede**<br>
værdi ved at trykke på tasten **f**eller  **derefter trykker man på tasten hermed bliver den valgte værdi lagret.** 

**Ved at trykke en gang på tasten**  $\sqrt{+}$ **<br>eller**  $\sqrt{\phantom{+}}$  **springer tallet i displayet et eller springer tallet i displayet et trin videre i den ønskede retning.** 

**Ved at trykke en gang mere på tasten tæller tallet videre indtil man igen slipper tasten.** 

### <span id="page-12-0"></span>**5.1.1 Betjeningsforløb**

#### **1.** AMASCAN<sup>+</sup> **tændes-/slukkes**

Ved at trykke på tasten (**VO**) tændes og slukkes AMASCAN<sup>+</sup> ein- und ausschalten.

Når computeren er tændt tester den programmet. Derefter bliver det program valgt der var igen inden computeren blev slukket.

Hvid der foreligger en fejl ved elektronikken viser computeren:

HALP 00 eller HALP 88 i displayet.

Hvis dette bliver vist skal computeren repareres.

**Hvis strømforsyningen går under 10**<br>volt f.eks. når traktoren bliver startet<br>slukker computeren automatisk. **volt f.eks. når traktoren bliver startet slukker computeren automatisk. Computeren tændes derefter igen som beskrevet ovenfor .** 

#### **2. Kalibrering af kørsels sensoren**

For at kunne registrere den nøjagtige fremkørselshastighed skal **AMASCAN**<sup>+</sup> have kalibreringsværdien "Imp./100m", som sensoren "X" giver ved at man kører en 100 m lang målestrækning.

Der er to muligheder for at indkode kalibrerings værdien "Imp./100m":

 Man kender kalibrerings værdien "Imp./100m" og værdien kodes direkte ind på tastaturet.

Kalibreringsværdien "Imp./100m" kendes ikke og bliver derfor opmålt ved at køre en målestrækning.

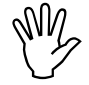

Imp

**På grund af kalibreringsværdien**<br>
"Imp./100m" er afhængig af jordens<br>
beskaffenhed, anbefaler vi at foretage en **"Imp./100m" er afhængig af jordens beskaffenhed, anbefaler vi at foretage en ny kalibrering hvis der er stor forskel på jord typen.** 

**a)** Man kender kalibreringsværdien "Imp./100 m**:** 

Tryk Willem medens traktoren står stille. Vælg kalibreringsværdien "Imp./100m" ved at trykke

på tasten  $\angle \mathbf{t}$  eller

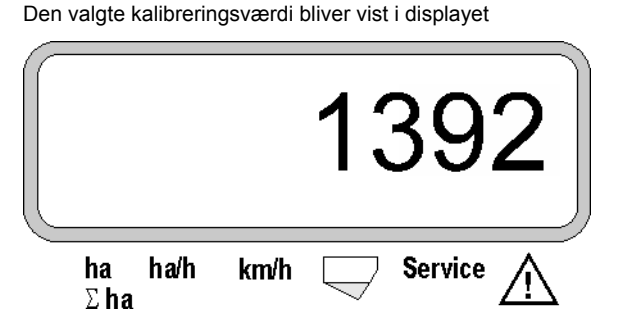

trykkes derved bliver den valgte kalibreringsværdi lagret.

. Imn T100n - trykkes en gang til og den lagrede kalibrerings værdi kontrolleres. Den valgte kalibreringsværdi skal nu komme til syne på displayet.

- **Hvis der er afvigelser imellem<br>
 såmængden og det bearbejdede areal<br>
 arealet som <b>AMASE AN** byjser og
	- **arealet som** AMASCAN**+ viser og det korrekt areal**
	- **i disse tilfælde skal man finde en ny kalibreringsværdi ved at køre en målestrækning på 100 m (se hertil punkt 2b).**

**b)** Kalibreringsværdien "Imp./100 m" kendes ikke:

- Opmål en nøjagtig strækning på 100 m på marken. Målestrækningens start og slutpunkt markeres.

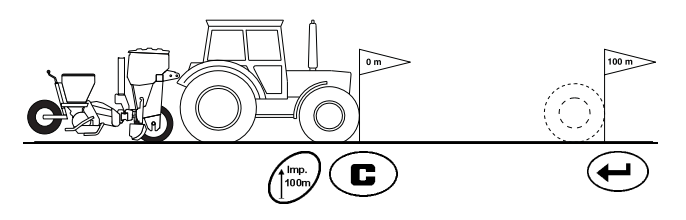

Traktoren sættes i startposition og enkornssåmaskinen sættes i arbejdsstilling (klap evt. såaggregaterne op så trækket til såaggregaterne bliver afbrudt).

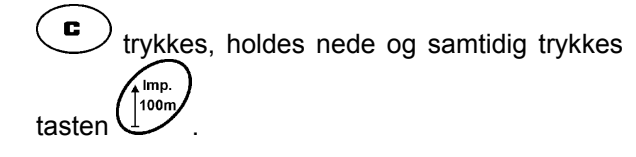

Kør derefter nøjagtig målestrækningen igennem fra start til slutpunktet (ved startpunktet springer tælleren på "0"). Impulserne der fortløbende bliver registreret bliver vist på displayet.

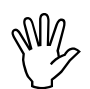

 **Der må ikke trykkes på tasterne under kalibrerings kørslen.** 

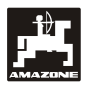

Dette bliver vist på displayet under kalibreringen

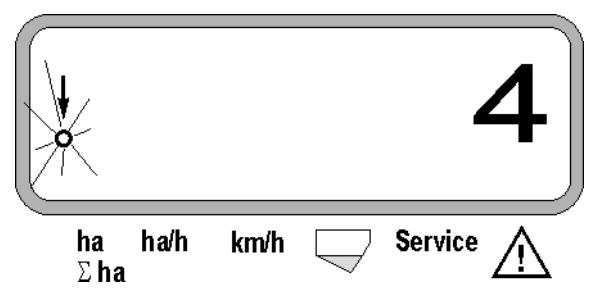

- Stop efter 100 m. De registrerede impulser bliver vist på displayet.
- trykkes og derved bliver den opmålte kalibreringsværdi (Imp./100 m) lagret.

Den registrerede kalibreringsværdi bliver vist i displayet

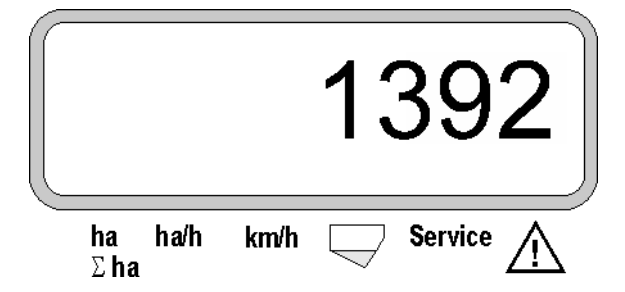

- $|100m$ - trykkes en gang til for at kontrollere kalibreringsværdien. Den registrerede kalibreringsværdi (Imp./100 m) bliver nu vist på displayet.
- Den registrerede kalibreringsværdi skives i Tabel 11.2 eintragen.
- Tabel 11.2: Kalibreringsværdi "Imp./100m" afhængig af jordtype

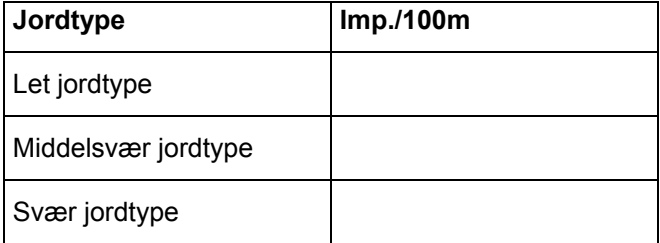

#### **3. Arbejdsbredden kodes ind**

Zur Ermittlung der bearbeiteten Fläche benötigt der AMASCAN<sup>+</sup> have indkodet arbejdsbredden. Dette foretages på følgende måde:

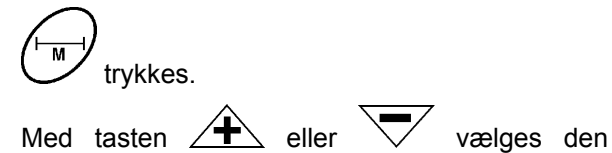

ønskede arbejdsbredde [m] på displayet, f.eks. "3.00" for 3 m arbejdsbredde

Arbejdsbredden bliver vist i displayet

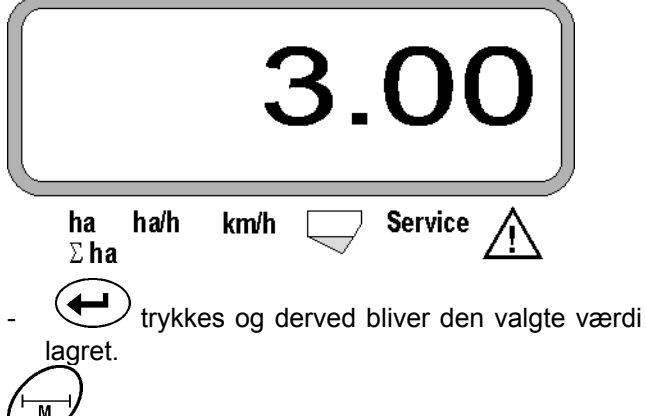

trykkes en gang til for at kontrollere den lagrede værdi. Den ønskede værdi bliver vist på displayet, f.eks. "3.00".

, Imp.

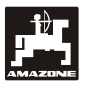

#### **4. Såmængden kodes ind**

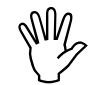

 **Vælg den ønskede såmængde medens traktoren står stille** 

#### **Eksempel:**

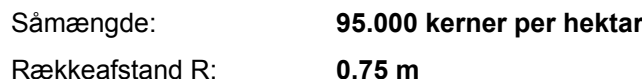

Fordelerskive: **30 huller**.

Beregnet kerneafstand a: **14,04 cm**

(se hertil Kap. 7.5)

den anvendte fordelerskive: **30 huller**

- Find den kerneafstand der kommer nærmest til den beregnede kerneafstand i gearindstillings tabellen hvor De skal tage hensyn til det antal huller der er i fordelerskiven.
- kerne afstand a: **13,9 cm**
- Find kerner / ha fordelerskive 30 huller og kerneafstanden 13,9 cm i tabellen. Aflæs i kolonnen rækkeafstand **R = 75 cm** antal kerner **95923 kerner/ha** ablesen (95923 kerner/ha svarer til 96000 kerner/ha).
	- $K/h<sub>i</sub>$  $\overbrace{ }^{(100\%)}$  trykkes.
- Med tasten  $\angle$  +  $\angle$  eller  $\sqrt{\ }$  vælges den ønskede såmængde [(kerner/ha)/1000] på displayet, f.eks. "96" for 96000 kerner/ha.

Den ønskede såmængde vises i displayet

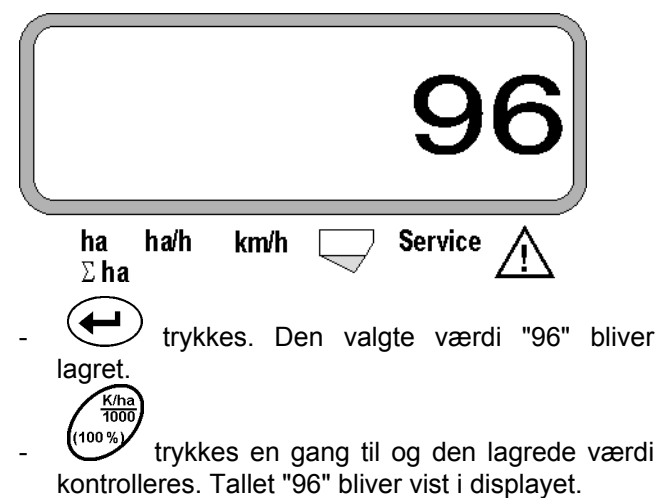

#### **5. Antal såaggregater kodes ind**

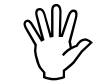

**ODER indkodede værdi må ikke være**<br>mere end "12" (maks. 12 såaggregater). **mere end "12" (maks. 12 såaggregater).**

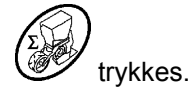

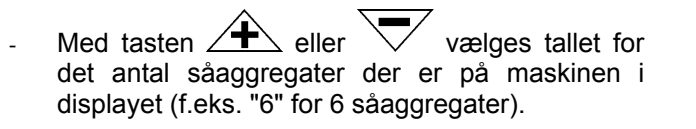

Antal såaggregater bliver vist i displayet

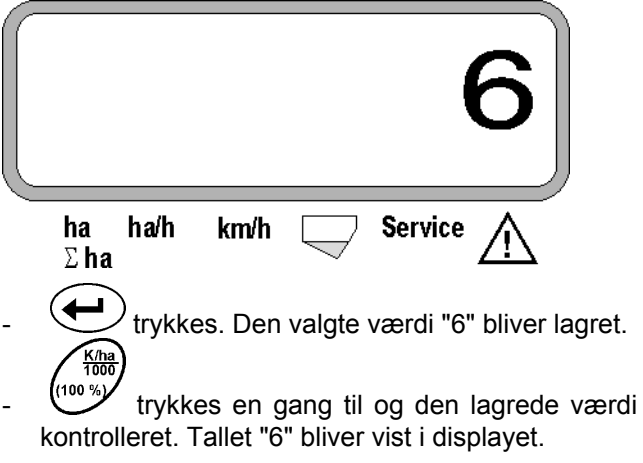

#### **6. Såarbejdet starter**

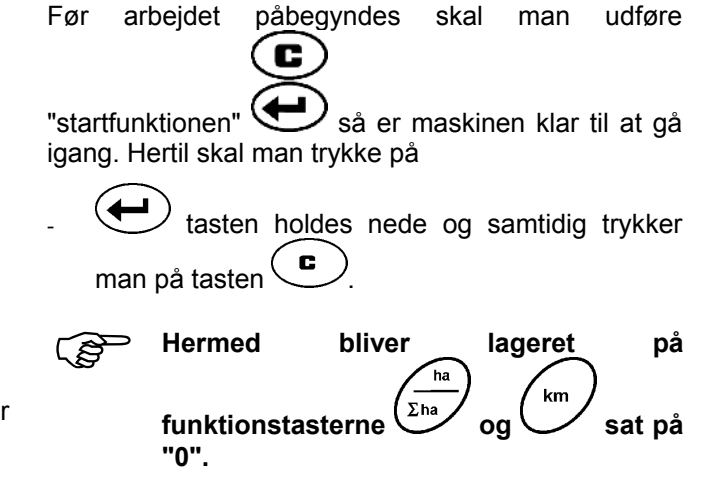

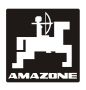

#### <span id="page-15-0"></span>**5.2 Funktioner der vises i displayet under så arbejdet**

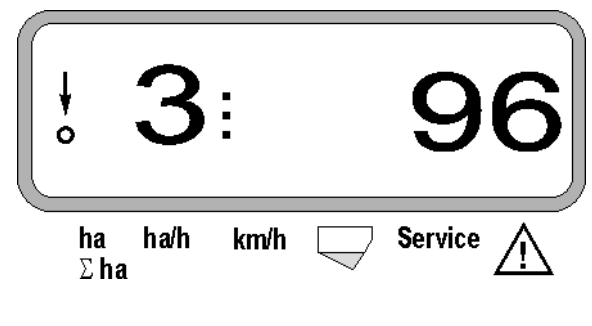

#### **Forklaring til arbejdsdisplayet**

Den lodrette pil med det blinkende punkt kommer til syne, når bevægelsessensoren (sensor X) giver impulser til AMASCAN+ **.**

Cifrene i displayet skifter automatisk efter 5 sekunder. Nummeret på det såaggregat der bliver overvåget i øjeblikket bliver vist i displayet.

Under såarbejdet bliver den såmængde der udsås i øjeblikket f.eks. "96" for 96000 kerner/ha vist i displayet.

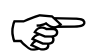

Ligger den øjeblikkelig<br>dosseringsmængde mere end 15% for<br>lavt eller for højt, høres et akustisk **dosseringsmængde mere end 15% for advarselssignal. En pil over symbolet advarselstrekant blinker, og såaggregatet med den forkerte dosseringsmængde vises.** 

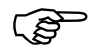

Når man skal så raps kan såmængden<br>ikke registreres og vises i displayet, på<br>grund af rapsens fine konsistens. Der **ikke registreres og vises i displayet, på grund af rapsens fine konsistens. Der lyder et akustisk advarselssignal og pilen over symbolet "advarselstrekant" blinker.** 

### **Kontrol af gødningsbeholderen (option):** Arbejdsdisplay

Alarmmelding "Gødningsbeholder" (blinkende trekant over symbolet gødningsbeholder og lyden af et akustisk signal i 5 sekunder), hvis:

- gødningsniveauet falder til under niveau.
- doseringsakslen i gødningsbeholderen roterer ikke.

Der vises "Fejl gødningsbeholder" i displayet

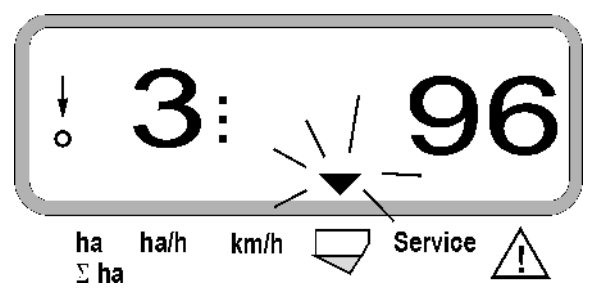

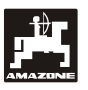

#### **Beskrivelse af funktionstasterne**

,<br>km/h Ha/h km

Med funktionstasterne  $\sum_{n=1}^{\infty}$ Kan man altid kalde de registrerede data frem på displayet under såarbejdet.

Ved at trykket på et af de følgende funktionstaster kommer den ønskede værdi (f.eks. 9.50 for 9,5 km/h) til syne i ca. 5 sekunder.

Display efter der er trykket på funktionstasten km/h

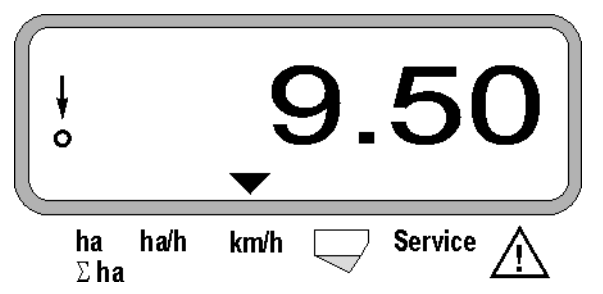

I den underste del af displayet peger pilen på symbolet af den taste der lige er aktiveret. Derefter skifter computeren automatisk tilbage til "arbejdsdisplayet".

#### **1. Hektartæller – delareal efter at "startfunktionen er aktiveret"**

Ved at trykke på tasten  $\left(\sum_{n=1}^{\infty} h_n\right)$  bliver det **bearbejdede areal** i [ha] vist I displayet (f.eks. 10.5110 for 10,5110 ha), der er bearbejdet efter at **"startfunktionen" er aktiveret**.

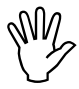

**Det er kun det bearbejdede areal, når<br>enkornssåmaskinen er i arbejdsstilling,<br>der bliver registreret. enkornssåmaskinen er i arbejdsstilling, der bliver registreret.** 

.<br>ha

Display, efter at der er trykket på tasten "ha"

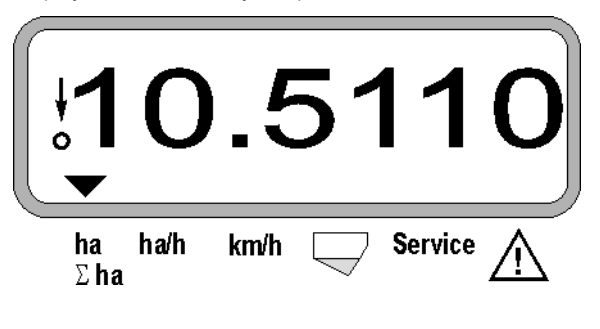

**2. Hektartæller-totalareal, f.eks. i en sæson** 

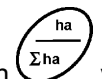

Efter 2. tryk på tasten <sup>Σηλ</sup>νises **bearbejdet areal i alt** i [ha] (f.eks. 1151.00 for 1151 ha), der er blevet bearbejdet efter at det lagrede totalareal sidst er blevet slettet (f.eks. i en sæson).

Display, efter at der er trykket på tasten " $\Sigma$  ha"

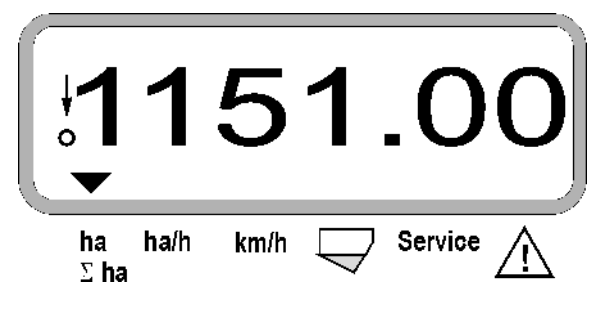

#### **3. Heltartæller**

Ha/h Ved at trykke på tasten  $\vee$  bliver det momentane areal i [ha/h] vist i displayet (f.eks 1.800 für 1,8 ha/h).

Display, efter at der trykket på tasten "ha/h"

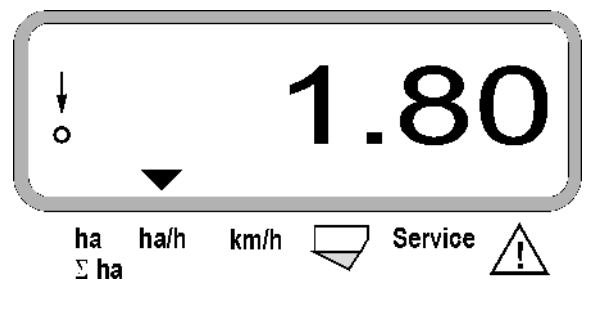

**4. Den tilbagelagte kørselsstrækning** 

Ved at trykke på tasten  $\vee$  bliver den tilbagelagte kørselstrækning vist i [km] (f.eks. 4.8000 for 4,8 km), efter at "startfunktionen" er aktiveret.

Display, efter at der er trykket på tasten "km"

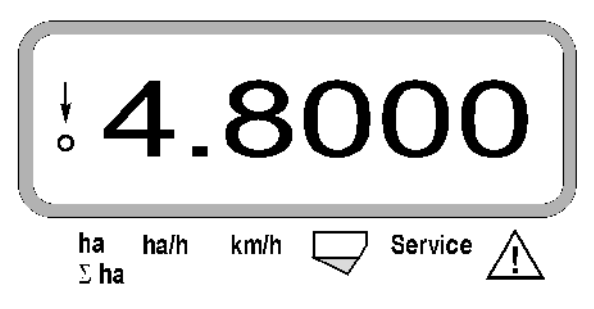

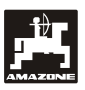

### **5. Arbejdshastighed**

km/h Ved at trykke på tasten bliver den momentane arbejdshastighed i [km/h] vist i displayet (f.eks. 6.500 for 6,5 km/h).

Display, efter at der er trykket på tasten "km/h"

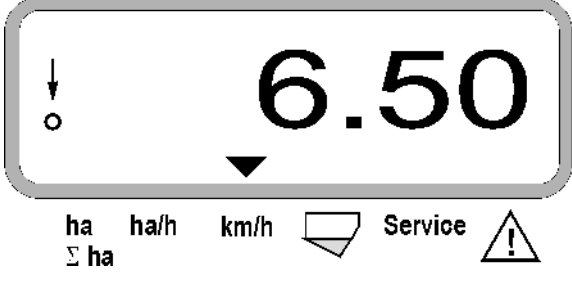

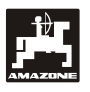

- **Opstart 19**
- <span id="page-18-0"></span>**5.3 Fra-/tilkobling (resp. fra- og tilkobling af kontrol) af enkelte såaggregater under såningen**
- **Før enkelte såaggregater kan kobles fra, skal strækningsføleren modtage impulser (kør nogle meter med sænket maskine).** 
	- **Såaggregater med løftemagnet kan kobles fra.**

**Ved såaggregater uden løftemagnet kobles kun overvågningen fra.** 

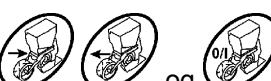

Via styretasterne  $\mathbb{W}$ ,  $\mathbb{W}$  og  $\mathbb{W}$  kan enkelte såaggregater (resp. deres kontrolfunktion) kobles til og fra under såningen.

Ved at trykke én gang på tasten W/ vælges der, i hvilken side (venstre/højre) de enkelte aggregater skal kobles fra. På displayet angives siden med et blinkende minus.

Med minus-tasten  $\sum$  kan der for hvert tasttryk kobles et aggregat fra startende udefra.

Med plus-tasten  $\angle \blacktriangleright$  kobles aggregaterne til igen indefra og ud..

Display efter frakobling af 2 såaggregater i venstre side:

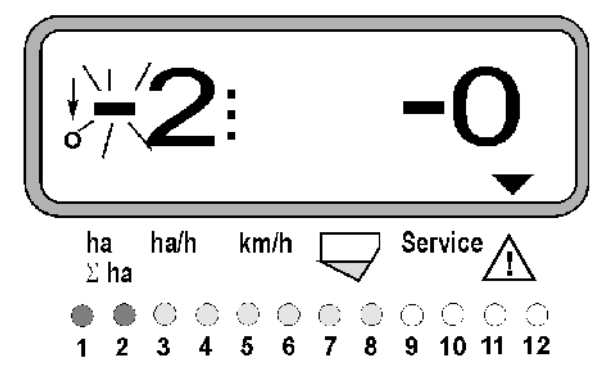

Kontrollamperne 1 og 2 lyser rødt!

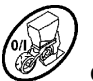

Når der trykkes på tasten  $\mathbb{Z}$  er alle aggregater igen koblet til, hvorefter arbejdsdisplayet atter vises.

 **Alle aggregater kobles automatisk til igen, hvis** AMASCAN+ **konstaterer en afbrydelse i arbejdsstillingen, dvs. når bevægelsesføleren ikke leverer flere impulser. Det er for eksempel tilfældet, når maskinen løftes for enden af marken, eller hvis der stoppes midt på marken** 

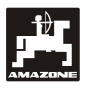

#### <span id="page-19-0"></span>**5.4 Permanent frakobling (resp. frakobling af overvågningen) af enkelte såaggregater**

Udover til- og frakobling af aggregater udefra og ind kan et hvilket som helst aggregat frakobles permanent.

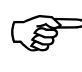

**Denne indstilling bibeholdes også, selv**<br>**Com AMASCAN<sup>+</sup> slukkes,** og **om** AMASCAN<sup>+</sup> slukkes. **maskinen løftes.** 

Den ophæves via tasten W/ . Alle aggregater er igen koblet til!

For at kontrollere den permanente frakobling vises de frakoblede rækker fortsat i arbejdsdisplayet (dosseringsmængden skal være 0).

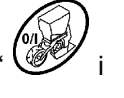

Tryk på tasten "Antal aggregater/permanent" 5 sekunder, til det kommer fem i displayet.

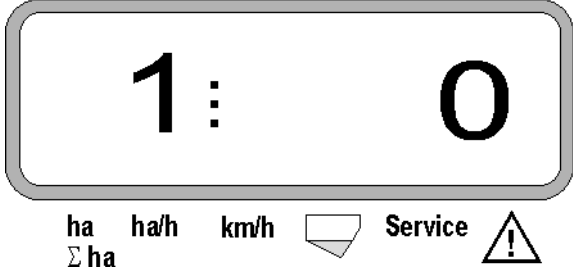

Det venstre tal angiver såaggregatet [ 1 for såaggregatet helt til venstre ].

Det højre tal kan ændres med  $\angle \mathbf{F}$  (1-frakoble) og

((0-tilkoble)-tasterne.

- 1 = Såaggregat frakoblet permanent frakoblet (resp. overvågning frakoblet)
- 0 = Såaggregat permanent tilkoblet (resp. overvågning tilkoblet)

Tryk på tasten (V) "Indtastning" og til/frakobling af næste aggregat.

Alle såaggregater skal til/frakobles i rækkefølge.

Efter bekræftelse af indtastningen for det sidste aggregat vises følgende informationer.

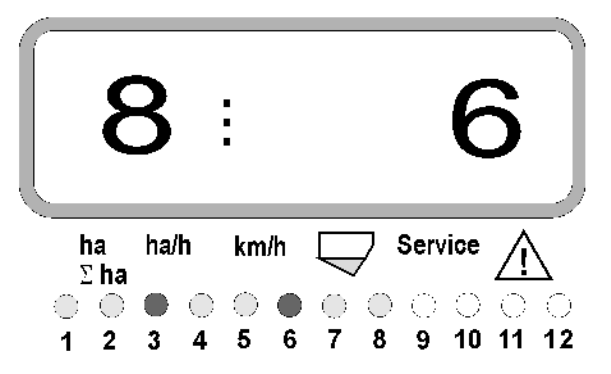

- Til venstre: Antal aggregater
- Til højre: Antal frakoblede aggregater
- Såaggregat 3 og 6 permanent koblet fra: Kontrollamperne 3 og 6 lyser rødt.

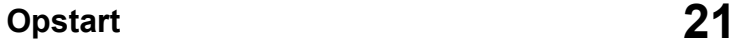

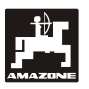

#### <span id="page-20-0"></span>**5.5 Service-Funktionen**

#### **Service-taste til kontrol af optogivernes funktion**

- Tasten *ville* trykkes og service funktionen til kontrol af optogiverne vælges.
- Afbryd fotocellen på en optogiver, hertil kan De f.eks. tage en fleksibel genstand der skubbes nede fra ind i såskæret.
	- Nu bliver nr. på det såaggregat vist hvor denne optogiver er monteret (f.eks. nr. 1 for det yderste venstre såaggregat) og
	- samtidig lyder der en hyletone.

Display, efter at "service" tasten er trykket

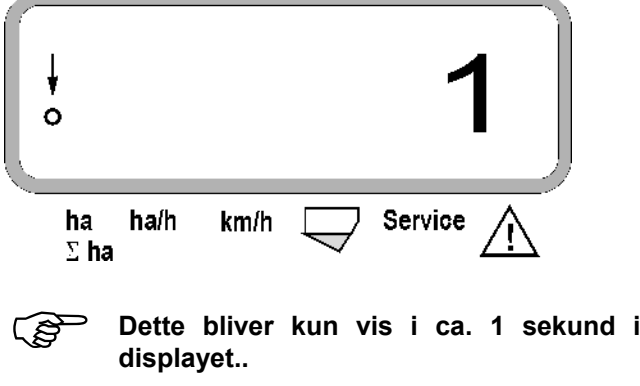

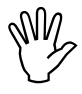

**Der må aldrig skubbes hårde genstande**<br>ind i såskæret, fordi optogiveren kan<br>blive beskadiget herved. **ind i såskæret, fordi optogiveren kan blive beskadiget herved.** 

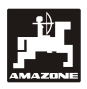

### <span id="page-21-0"></span>**6. Vedligeholdelse**

#### <span id="page-21-1"></span>**6.1 Computer**

Computeren er vedligeholdelsesfri. Om vinteren skal computeren opbevares i et tempereret rum og den skal være beskyttet imod fugt.

#### <span id="page-21-2"></span>**6.2 Sensorer**

Optogiverne skal rengøres med en blød børste.

Hvis skidtet ikke kan fjernes når det er tørt, skal Optogiverne rengøres med vand. Derefter skal de tørres med en ren klud.

Rengøringen skal gøres i det inderste på Optogiverne (infrarøddiode og fototransistorer)

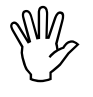

**Sensorerne** rengøres med<br>opvaskemiddel og med en blød børste<br>og tørres derefter, før hver sæson. **opvaskemiddel og med en blød børste og tørres derefter, før hver sæson.** 

Bevægelsessensoren **(sensor "X") er vedligeholdelsesfri..** 

#### <span id="page-21-3"></span>**6.3 Fejlfinding**

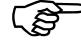

**Hvis der er opstået fejl skal De følge den anviste rækkefølge!** 

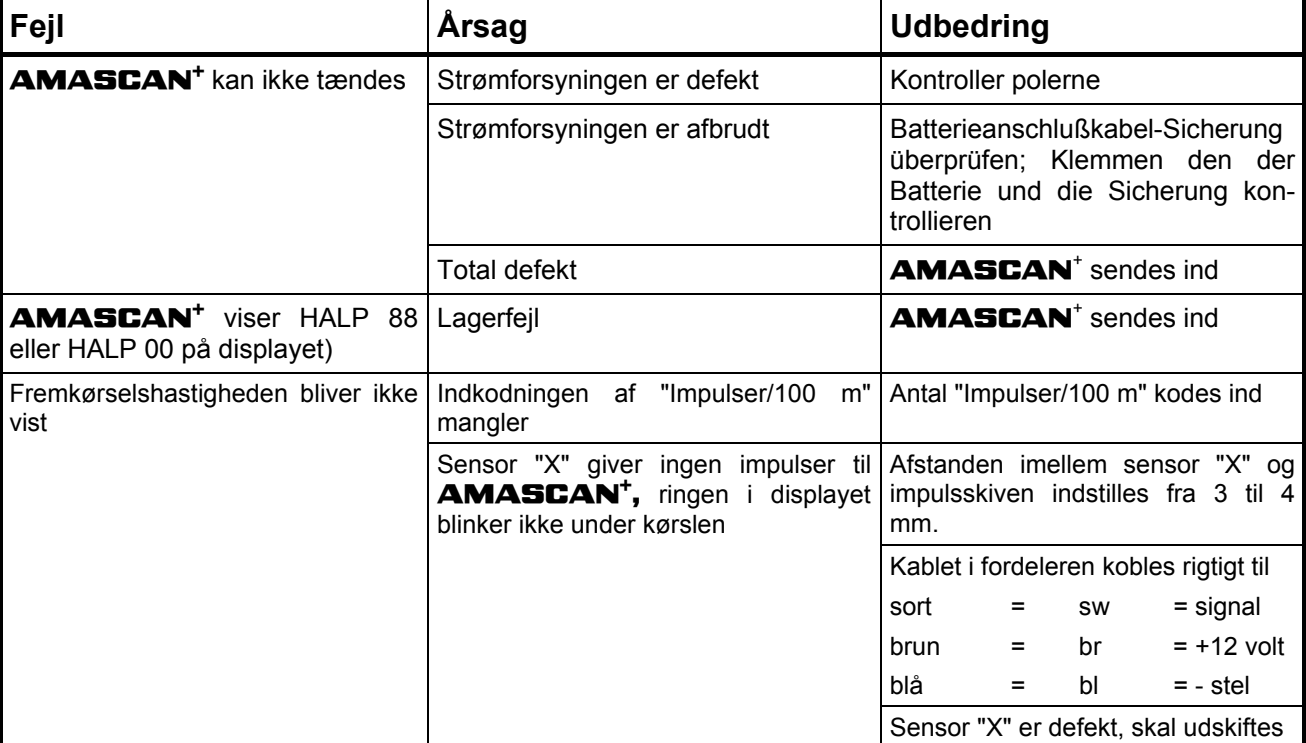

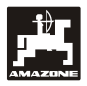

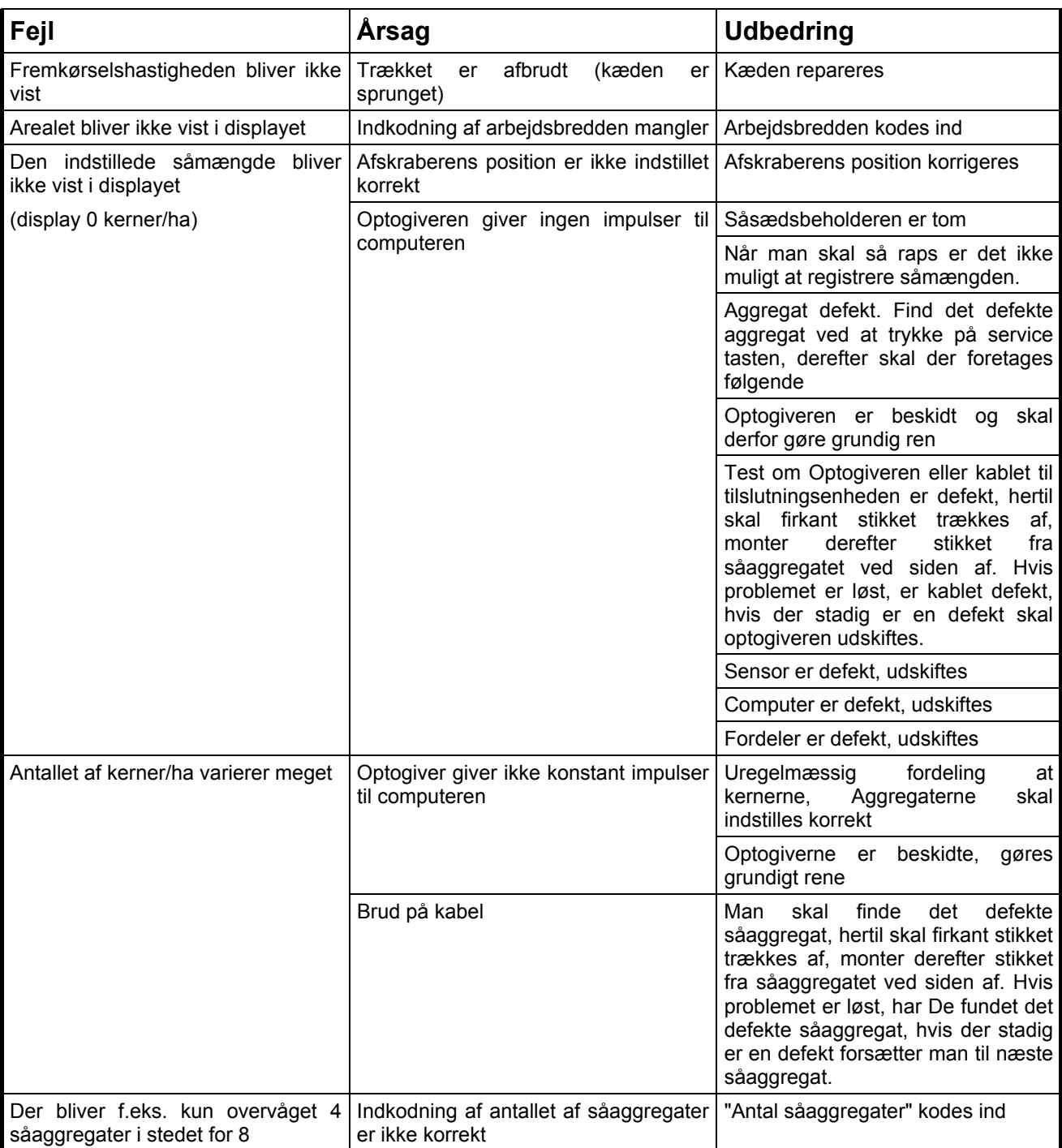

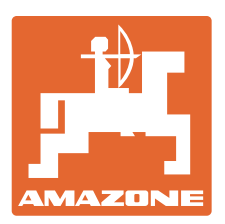

## **AMAZONEN-WERKE** H. DREYER GmbH & Co. KG

**Germany** 

Postfach 51 D-49202 Hasbergen-Gaste Telefax: ++ 49 5405 501-234 <sub>51</sub>Tel.: ++ 49 5405 501-0<br><sub>1ste</sub>Telefax: ++ 49 5405 501-234 e-mail: amazone@amazone.de http:// www.amazone.de

Afdelinger i: D-27794 Hude . D-04249 Leipzig . F-57602 Forbach Filialer i England og Frankrig

Fabrikker for maskiner, udstyr og anlæg til spredning af kunstgødning, til oplagring, transport såning, jordbehandling og sprøjtning samt kommunalt udstyr